# **Manuel canadien de la référence juridique 7<sup>e</sup> édition** (Guide McGill)

# Guide **mcgill-fr.csl**

PAR Florian MARTIN-BARITEAU & Jean-Sébastien SAUVÉ

# **Guide mcgill-fr.csl** (McGill FR v7) **CSL F-1**

# **Avant propos**

Le style **mcgill-fr.csl** (anciennement *mcrj7.csl*) se veut une traduction en *Citation Style Language* (CSL) des recommandations de rédaction de la **7<sup>e</sup> édition** du *Manuel canadien de la référence juridique*, dit *Guide McGill* (version francophone).

Le style a totalement été refondu et consolidé à l'été 2013 par Florian Martin-Bariteau avec l'aide de Jean-Sébastien Sauvé, candidats au doctorat en droit à l'Université de Montréal. Cette nouvelle version a été développée avec le soutien des bibliothécaires du service de la référence de la Bibliothèque de droit de l'Université de Montréal. Afin de faciliter sa prise en main, les auteurs ont écrit le présent guide d'utilisation.

Les auteurs seront heureux de recevoir toutes remarques et suggestions sur ce style et ce guide à : *f.martin-bariteau@umontreal.ca*

Le style sera mis à jour aussi régulièrement que possible, selon les remontées des utilisateurs et les évolutions du *Guide McGill*. Par ailleurs, si des modifications devaient être apportées au style, le présent guide sera mis à jour en conséquence.

#### **Les dernières versions du fichier CSL et du présent guide sont disponibles à l'adresse suivante :** *http://f-mb.github.io/cslegal*

*Veuillez noter que ce guide ne montre en rien comment utiliser un logiciel de gestion bibliographique. Il explique plutôt comment renseigner les champs de votre logiciel. Aussi, l'utilisation de ces présents style et guide ne saurait remplacer une lecture attentive du* Guide McGill*.* 

#### **DATE DE FRAICHEUR**

Cette 5ème version guide a été rédigée sur la base du fichier **mcgill-fr.csl** dans sa version **2013-09-21T19:17:00+00:00**.

c 2013 Florian Martin-Bariteau et Jean-Sébastien Sauvé. Cet ouvrage est publié sous licence *Creative Commons*  $\mathbf{0} \otimes \mathbf{0}$  (Paternité – Pas d'usage commercial – Partage identique).

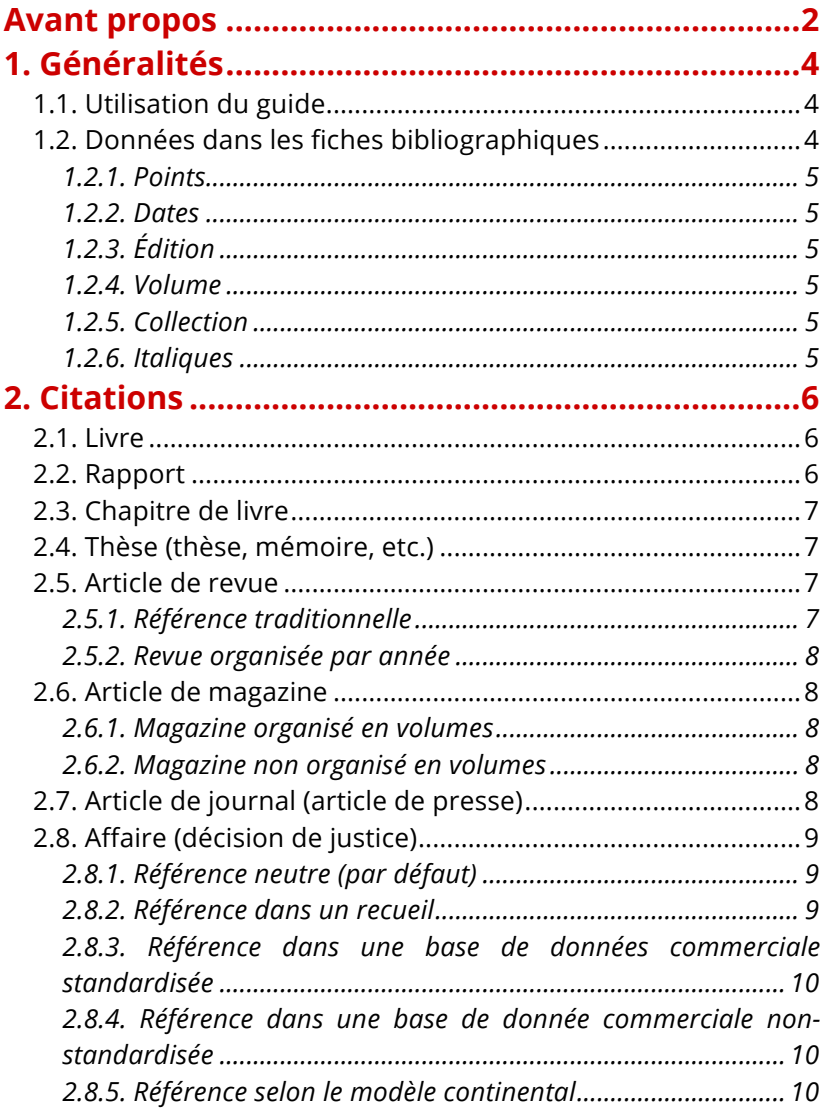

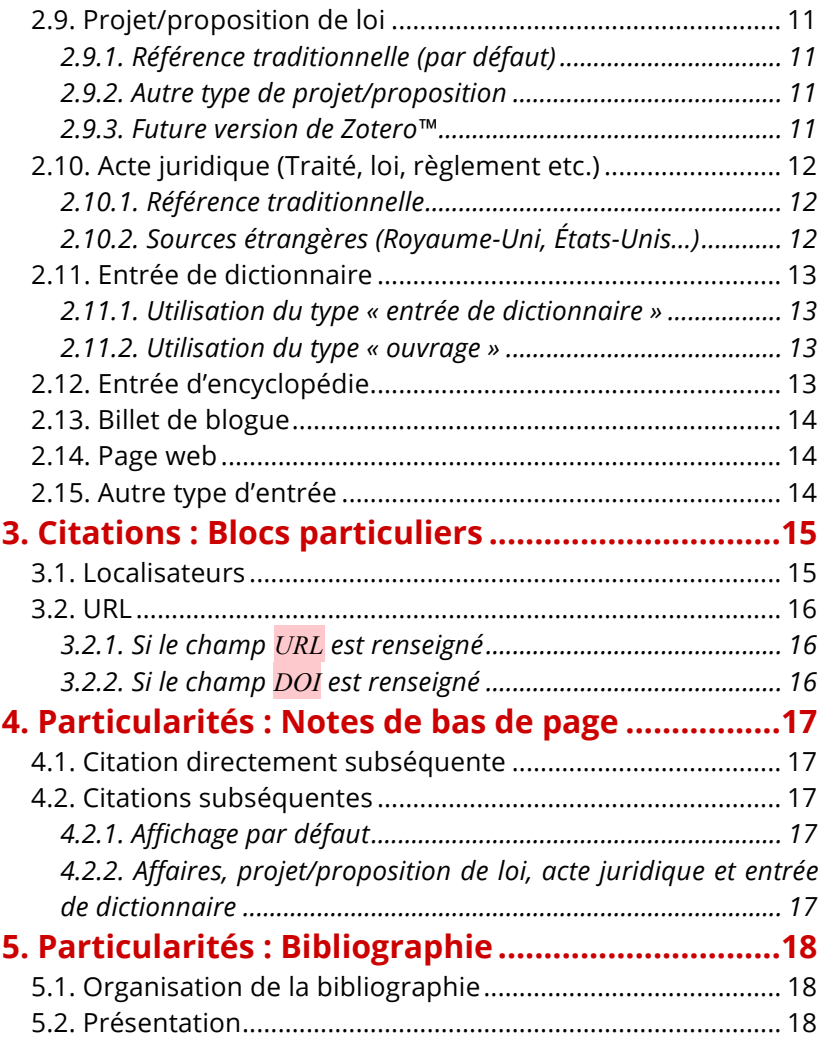

# **1. Généralités**

Cette section présente les informations générales relatives au présent guide (section 1.1) et à la manière dont il convient d'inscrire les informations pertinentes dans les champs du logiciel de gestion bibliographique (section 0).

# **1.1. Utilisation du guide**

Pour chaque type de document, le guide explique quels champs seront récupérés par le style **mcgill-fr.csl** et comment ceux-ci seront affichés.

Les informations indiquées sont les plus complètes possible, c'est-à-dire avec le maximum de champs utilisés par le style. Il n'est donc pas obligatoire de tous les remplir. Nous montrons seulement les champs pouvant contenir de l'information afin qu'elle soit considérée pour l'affichage des citations. Il est important de noter que certaines informations seront traitées par le style seulement si elles sont précisées par l'utilisatrice ou l'utilisateur. Nous pensons ici aux mentions « dir », « éd » ou encore « traduit par » qui ne sont indiquées que si les champs correspondants sont renseignés dans la fiche bibliographique.

Les intitulés des champs utilisés dans le présent guide sont ceux du logiciel de gestion bibliographique Zotero™. **Néanmoins, le style est compatible avec tous les autres logiciels utilisant la norme CSL comme Mendeley™ ou Papers™.**

Les champs utilisés peuvent parfois sembler étranges. Cela s'explique par le fait que tous les champs Zotero™ ne sont pas compatibles avec la norme CSL, et inversement CSL ne comprend pas certains champs. Les auteurs ont dès lors utilisé d'autres champs alternatifs, considérés par CSL ainsi que la majorité des logiciels de gestion bibliographiques, dont Zotero™. Dans le même temps, les auteurs ont soumis à l'équipe CSL et à l'équipe Zotero™ des propositions de modification/adaptation mineures qui pourraient permettre aux juristes d'utiliser de manière plus aisée ces solutions de gestion bibliographique. Certaines de ces modifications seront d'ailleurs apportées dans la prochaine mise à jour de Zotero™. Tout changement dans les champs à remplir sera souligné dans le présent guide. Dans le cas où ces modifications apportées par Zotero™ impliquent un changement dans les champs à remplir, nous soulignerons explicitement ces changements dans le présent guide.

# **1.2. Données dans les fiches bibliographiques**

#### **1.2.1. Points**

Entrez toutes les informations/abréviations avec les points. Le style les retire automatiquement lorsque nécessaire. Par ailleurs, nous vous recommandons d'écrire les points dans la fiche de votre logiciel de gestion bibliographique, cela permettra à votre bibliothèque d'être compatible avec d'autres styles de référence juridique.

#### **1.2.2. Dates**

Indiquez toujours les dates dans leur forme la plus complète, de préférence selon le format AAAA-MM-JJ. Ainsi, la date sera correctement reconnue par le logiciel de gestion bibliographique et le style. Le style s'occupera de ne récupérer que l'année ou d'écrire la date complète selon les recommandations du *Guide*.

#### **1.2.3. Édition**

Indiquer seulement le numéro de l'édition, le style s'occupe de compléter le reste (c'est-à-dire « <sup>re</sup> éd » ou « <sup>e</sup> éd »). Si une information particulière est nécessaire, indiquez la en toutes lettres selon les spécifications du *Guide McGill* (p. ex « éd. refondue »). Dans ce cas, le processeur n'ajoutera pas la mention « $e^e$  éd ».

#### **1.2.4. Volume**

Indiquez de manière complète la mention selon les spécifications du *Guide McGill* (p. ex. « t. 1 » ou « vol. 1 »).

#### **1.2.5. Collection**

Indiquez seulement le nom de la collection; la mention « coll » sera automatiquement ajoutée en préfixe.

#### **1.2.6. Italiques**

La mise en italique de certaines informations est gérée par le style. Néanmoins, vous pouvez obliger la mise en forme en italique d'un champ, ou d'une partie d'un champ, en encadrant l'information des balises **<i>**information**</i>** (auquel cas on lira « *information* »). Cela peut être utile notamment pour mettre en italique les titres des lois citées dans le champ extra apportant des précisions sur l'entrée en vigueur ou l'origine d'un texte.

# **2. Citations**

#### **LÉGENDE**

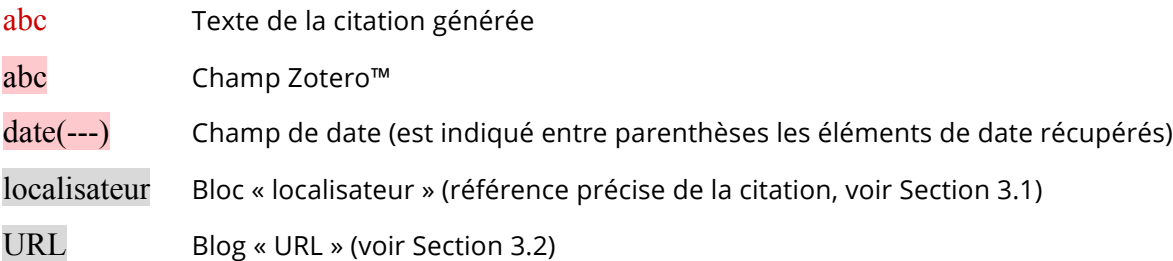

# **2.1. Livre**

#### **Guide McGill :** F-111 à F-119

auteur, dir, *titre*, édition<sup>e</sup> éd, traduit par traducteur, volume, coll collection, n°num-ds-collection, lieu, éditeur, date(année), extra localisateur URL.

### **2.2. Rapport**

**Guide McGill :** F-76 à F-78

auteur, titre, type-rapport, n°-rapport, coll titre-collection, lieu, institution, date(année) localisateur URL.

# **2.3. Chapitre de livre**

**Guide McGill :** F-119

auteur, « titre » dans auteur-éditeur, dir, titre-livre, édition<sup>e</sup> éd, traduit par traducteur, coll collection, n°num-ds-collection, lieu, éditeur, date(année), pages, extra localisateur URL.

# **2.4. Thèse** (thèse, mémoire, etc.)

**Guide McGill :** F-129

auteur, *titre*, type, université, date(année) extra localisateur URL.

**À NOTER** Préciser « [non publiée] » ou « (version de soutenance) » dans le champ extra.

# **2.5. Article de revue**

**Guide McGill :** F-107 à F-111

#### **2.5.1. Référence traditionnelle**

auteur, « titre » (date(année)) volume:numéro publication pages, extra localisateur URL.

#### **À NOTER**

Si une information est mentionnée dans le champ abrév-revue, cette dernière s'affiche en lieu et place de *publication*.

#### **2.5.2. Revue organisée par année**

auteur, « titre » [date(année)] numéro publication pages, extra localisateur URL.

#### **À NOTER**

**Ce mode de citation s'active si le champ** volume **ne contient aucune information.** Lorsque la revue est organisée par année (ce qui est notamment le cas pour les revues françaises) n'indiquez aucun numéro de volume. L'année sera alors entre [ ] et suivie du numéro de la revue, de son titre et du numéro de la première page.

### **2.6. Article de magazine**

**Guide McGill :** F-131

#### **2.6.1. Magazine organisé en volumes**

auteur, « titre », publication, volume:numéro (date(jour mois année)) pages, extra localisateur URL.

#### **2.6.2. Magazine non organisé en volumes**

auteur, « titre », publication, n°numéro (date(jour mois année)) pages, extra localisateur URL.

### **2.7. Article de journal** (article de presse)

**Guide McGill :** F-132

auteur, « titre », publication, éd édition, sect section (date(jour mois année)) page, extra localisateur URL.

# **2.8. Affaire** (décision de justice)

**Guide McGill :** F-45 à F-68

#### **2.8.1. Référence neutre** *(par défaut)*

nom-affaire, date(année) tribunal première-page, extra (histoire) [titre-court] localisateur URL.

#### **À NOTER**

Dans le champ tribunal, indiquez l'abréviation officielle de la juridiction ayant rendu la décision. Dans le champ première-page, indiquez le numéro de la décision. Si une précision sur la juridiction est nécessaire (p. ex. « (FCTD) ») ou sur la source (p. ex. « (CanLII) »), indiquez cette information entre parenthèses à la suite du numéro de la décision. Tout autre complément d'information peut être indiqué dans le champ extra (p. ex. des références complémentaires dans des recueils).

#### **2.8.2. Référence dans un recueil**

nom-affaire, [date(année)] volume recueil première-page (tribunal), extra (histoire) [titre-court] localisateur URL.

#### **À NOTER**

**Ce mode de citation s'active si le champ** recueil **est renseigné.** Dans le champ tribunal, indiquez l'abréviation officielle de la juridiction ayant rendu la décision. Dans le champ première-page, indiquez la page du recueil ou le numéro de la décision dans le recueil (en précédant le numéro de la mention « No »). Tout autre complément d'information peut être indiqué dans le champ extra (p. ex. des références complémentaires dans des recueils).

#### **2.8.3. Référence dans une base de données commerciale standardisée**

Dans le cas où une décision n'a pas bénéficié d'une publication officielle et n'est disponible que sur une base de donnée commerciale standardisée (p. ex. CanLII ou Carswell), suivez la méthode de la référence neutre. Indiquez alors l'abréviation de la base de donnée comme source dans le champ tribunal et l'abréviation de la juridiction entre parenthèses après le numéro de la décision dans le champ première-page.

#### **2.8.4. Référence dans une base de donnée commerciale non-standardisée**

Dans le cas où la décision n'est disponible que sur une base de donnée commerciale non-standardisée (p. ex. Azimut), indiquez la référence complète de la décision dans le champ recueil en respectant le mode de citation. Indiquez la juridiction dans le champ tribunal.

#### **2.8.5. Référence selon le modèle continental**

tribunal, date(jour mois année), n°-requete, titre (histoire), recueil, volume-recueil, première-page, extra [titre-court] localisateur URL.

#### **À NOTER**

**Ce mode de citation s'active si le champ** auteur **est renseigné.** La valeur importe peu, nous vous recommandons néanmoins d'y indiquer l'abréviation officielle de la juridiction. Dans le champ n<sup>o</sup>-requete, indiquez la référence de l'arrêt (p. ex. un numéro de pourvoi de la Cour de cassation française ou un numéro d'affaire de la Cour de Justice de l'Union européenne).

# **2.9. Projet/proposition de loi**

**Guide McGill :** F-31

#### **2.9.1. Référence traditionnelle** *(par défaut)*

PL n°-projet, *titre*, volume-code, code, section, date(jour mois année), extra (histoire) localisateur URL.

#### **À NOTER**

Dans le champ volume-code, indiquez les références de session et de législature ; indiquez également cette information dans le champ session. Vous pouvez faire afficher un élément en exposant en l'encadrant des balises <sup> et </sup> (p. ex. pour « 2e sess. », écrivez « 2<sup>e</sup> sess. »). Dans le champ code, indiquez la référence de l'assemblée concernée ou une indication géographique (p. ex. « Québec ») ; indiquez également cette information dans le champ corps-législatif.

#### **2.9.2. Autre type de projet/proposition**

auteur, *titre*, n°-projet, code, section, date(jour mois année), extra (histoire) localisateur URL.

#### **À NOTER**

**Ce mode de citation s'active si le champ** volume-code **ne contient aucune information.** L'institution ou l'indication géographique peut être indiquée dans le champ code ; indiquez également cette information dans le champ corps-législatif. Le champ section pourra contenir l'information relative à la chambre ou la commission parlementaire concernée. Vous pouvez préciser l'origine du projet dans le champ auteur.

#### **2.9.3. Future version de Zotero™**

Dans la prochaine mise à jour de Zotero™, les champs session et corps-législatif seront reconnus. Dès lors, les informations renseignées dans ces champs remplaceront celles de volume-code et code.

**Section 2.9.1** PL n°-projet, *titre*, session, corps-législatif, section, date(jour mois année), extra (histoire) localisateur URL.

**Section 2.9.2** auteur, *titre*, n°-projet, corps-législatif, section, date(jour mois année), extra (histoire) localisateur URL.

# **2.10. Acte juridique** (Traité, loi, règlement etc.)

**Guide McGill :** F-21 à F-41

#### **2.10.1. Référence traditionnelle**

auteur, *titre*, code, section, n°-officiel-acte, promulgué-le(jour mois année), extra localisateur (histoire) URL.

#### **À NOTER**

**Pour les lois** : indiquez « LRC », « LQ », « LO 2007 » dans le champ code et la référence dans section. Notez qu'une virgule est insérée entre les deux champs ; si la virgule n'est pas souhaitée, il convient d'indiquer la référence entière dans le champ code.

**Pour les règlements :** indiquez la référence dans n°-officiel-acte.

Gazettes : Si une référence à un recueil de publication gouvernemental est nécessaire, l'information peut être renseignée dans le champ extra.

#### **2.10.2. Sources étrangères (Royaume-Uni, États-Unis…)**

auteur, *titre*, (promulgué-le(année)) section code page, n°-officiel-acte, extra localisateur (histoire) URL.

#### **À NOTER**

**Ce mode de citation s'active si le champ** page **est renseigné.**

# **2.11. Entrée de dictionnaire**

**Guide McGill :** F-120

#### **2.11.1. Utilisation du type « entrée de dictionnaire »**

auteur, dir, titre-dictionnaire, édition<sup>e</sup> éd, traduit par traducteur, volume, coll collection, n°num-ds-collection, lieu, éditeur, date(année), extra, *sub verbo* « titre » localisateur URL.

#### **À NOTER**

La mention *sub verbo* n'apparaîtra pas dans la bibliographie.

#### **2.11.2. Utilisation du type « ouvrage »**

Vous pouvez également préférer indiquer le dictionnaire comme un ouvrage, puis, lors de l'ajout d'une citation, préciser le mot auquel vous faites référence. Pour préciser ce mot, choisissez le localisateur « sub verbo » au lieu de « page » et indiquez le titre de l'entrée dans le dictionnaire. Référez vous aux rubriques "Ouvrage" (section **Erreur ! Source du renvoi introuvable.**) et "Localisateurs" (section 3.1) pour plus d'informations.

### **2.12. Entrée d'encyclopédie**

**Guide McGill :** F-120 et F-121

*titre-encyclopédie*, *volume*, coll collection, num-ds-collection, édition éd, lieu, éditeur, pages « titre » par auteur, extra localisateur URL.

#### **À NOTER**

Dans le champ volume, indiquez le titre du volume dans lequel se trouve l'entrée (si le volume a également un numéro, indiquez ce dernier dans le champ num-ds-collection). Le champ pages peut être utilisé afin de renseigner la référence de l'entrée (p. ex. un n° de fascicule).

# **2.13. Billet de blogue**

**Guide McGill :** F-137

auteur, « *titre* » (date(jour mois année)), extra localisateur URL.

#### **À NOTER**

Le titre du blog (champ titre-blog) s'affiche dans le bloc URL.

# **2.14. Page web**

**Guide McGill :** F-137

auteur, « titre » (date(jour mois année)), extra localisateur URL.

**À NOTER** Le titre du site web (champ titre-site) s'affiche dans le bloc URL.

# **2.15. Autre type d'entrée**

auteur, « titre » dans auteur-éditeur, *titre*, coll collection, type, lieu, nom-événement, éditeur, n°numéro, volume, date(jour moi année), page extra localisateur URL.

#### **À NOTER**

**Guide mcgill-fr.csl** (McGill FR v7) **CSL F-14**

Les autres types de références sont présentés de la sorte. Les champs peuvent ne pas avoir exactement le même intitulé.

# **3. Citations : Blocs particuliers**

### **3.1. Localisateurs**

Les localisateurs sont ajoutés par l'utilisatrice ou l'utilisateur lors de l'insertion d'une citation dans son logiciel de traitement de texte. Il s'agit par exemple de référer à une page ou à un paragraphe particulier.

**Page(s)** à la p valeur-localisateur aux pp valeur-localisateur

**Paragraphe(s)** au para valeur-localisateur aux paras valeur-localisateur

*Sub verbo* **(référence à un mot)** , *sub verbo* valeur-localisateur

**Autre localisateur** , type-localisateur valeur-localisateur

#### **À NOTER**

S'il s'agit d'un acte juridique ou d'un projet/proposition de loi, le localisateur « section » est assimilé à la notion d'article de loi et typelocalisateur affiche « art ».

### **3.2. URL**

#### **ATTENTION**

Si vous ne demandez pas à toujours afficher l'URL dans les paramètres d'importation de citation de votre logiciel de gestion bibliographique, il se peut qu'en cas d'existence d'une référence de publication papier, l'URL ne soit pas affichée.

#### **3.2.1. Si le champ URL est renseigné**

, en ligne : archive <URL> (consulté le consulté-le(jour mois année))

#### **À NOTER**

Si le champ archive ne contient aucune information, le contenu du champ publication sera affiché (ou n'indique pas de source si ce dernier est également non renseigné). Conformément aux indications des sections 2.13 et 2.14, pour les billets de blog et les pages web, le contenu du champ titre-blog ou titre-site remplace archive.

#### **3.2.2. Si le champ DOI est renseigné**

, DOI : DOI

#### **À NOTER**

Conformément aux recommandations de la plupart des éditeurs, en cas d'existence d'un DOI, son affichage est préféré à celui d'une URL.

# **4. Particularités : Notes de bas de page**

Les citations en note de bas de page suivent les règles de la Section 2.

# **4.1. Citation directement subséquente**

*Ibid* localisateur.

# **4.2. Citations subséquentes**

#### **4.2.1. Affichage par défaut**

auteur, *supra* note première-note localisateur

#### **4.2.2. Affaires, projet/proposition de loi, acte juridique et entrée de dictionnaire**

titre-court, *supra* note première-note localisateur

# **5. Particularités : Bibliographie**

# **5.1. Organisation de la bibliographie**

Lors de la génération d'une bibliographie, le classement des items est automatisé par le style selon le rangement suivant :

- 1. Acte juridique, projet/proposition de loi
- 2. Affaire
- 3. Ouvrage, thèse, dictionnaire
- 4. Chapitre, article de revue, entrée d'encyclopédie
- 5. Autres types

Au sein de chacune de ces catégories, les items sont classés par **auteur, date** et *titre*. Les intitulés des rubriques ne sont néanmoins pas générés. Il convient de les insérer manuellement.

### **5.2. Présentation**

La présentation des références reprend le modèle des citations de la Section 2, à quelques exceptions prêt pour les auteurs qui sont affichés selon les normes suivantes :

Nom, Prénom. [référence selon la Section 2 pour le reste]

ou

Nom, Prénom, Prénom Nom et Prénom Nom. [référence selon la Section 2 pour le reste]

#### **À NOTER**

Quelque soit le nombre d'auteurs, l'ensemble des noms est affiché, sans substitution par la mention « et al *».*